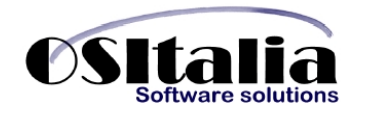

# *NUOVI MODULI / FUNZIONALITA' RELEASE 3.1*

# **NUOVI MODULI**

- OS1 Sale Point / Vendita al dettaglio
- Integrazione Factotum ItalStudio

# **MIGLIORIE FUNZIONALI**

- 1. Generali
	- 1.A. Zoom incrementali
	- 1.B. Ricerca estesa
- 2. Anagrafiche
	- 2.A. Dichiarazioni intento: gestione nuova tabella dogane
- 3. Contabilità generale
	- 3.A. Gestione reverse charge
	- 3.B. Scorporo automatico corrispettivi
	- 3.C. Ventilazione corrispettivi
	- 3.D. Iva agricola
	- 3.E. Collegamento contabilità generale progetti
	- 3.F. Gestione iva differita su acquisti
	- 3.G. Nuove funzionalità registri bollati (ristampa e totale documento)
	- 3.H. Gestione voci addizionali su ritenute di acconto
	- 3.I. Controllo bilancio CEE
	- 3.J. Cespiti: calcolo ammortamenti fiscali.
- 4. Gestione documenti
	- 4.A. Gestione dettaglio quantità automatico (su ordini clienti/ordini fornitori/offerte).
	- 4.B. Gestione RAEE
	- 4.C. Calcolo Iva su spese di trasporto/imballo
	- 4.D. Funzione scorporo su rigo
- 5. Ciclo attivo
	- 5.A. Dichiarazioni di intento: gestione dichiarazioni legate al documento e personalizzazione descrizioni
- 6. Offerte clienti
	- 6.A. Stampa offerte Word
	- 6.B. Gestione spese su offerte
- 7. Magazzino
	- 7.A. Gestione inventari con costo medio per magazzino
- 8. Partite aperte
	- 8.A. Associazione note di credito a singole rate
	- 8.B. Visualizzazione dettaglio assegnazione note di credito
- 9. Gestione effetti

9.A. Gestione effetti su fatture attive con ritenuta di acconto

- 10. Listini
	- 10.A. Gestione listini automatica ed aggiornamento interattivo prezzi
- 11. Ordini fornitori
	- 11.A. Stampa ordini fornitori in Word.
- 12. Ordini clienti
	- 12.A. Analisi fabbisogni
- 13. Gestione progetti

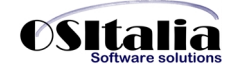

- 13.A. Collegamento a gestione richieste di acquisto e a conto lavoro.
- 13.B. Collegamento a prima nota contabile
- 14. Gestione lotti
	- 14.A. Filtro su visualizzazione lotti
	- 14.B. Assegnazione automatica lotti
	- 14.C. Stampa registro lotti
- 15. Produzione light
	- 15.A. Assegnazione lotti in fase di rientro
- 16.Conto lavoro
	- 16.A. Nuova gestione conto lavoro
	- 16.B. Revisione rientro: possibilità di cancellare una singola riga
	- 16.C. Gestione rientri: selezione per singolo ddt
	- 16.D. DDT/Fatture da rientri conto lavoro
	- 16.E. Integrazione con analisi flussi finanziari
- 17.Varie
	- 17.A. Conferma di lettura su invio massivo documenti a mezzo email.
	- 17.B. Annullamento liquidazione Iva
	- 17.C. Procedura di eliminazione documenti

## **MIGLIORIE AMBIENTE DI SVILUPPO**

- Zoom applicazione
- Ricerca estesa
- Anteprima di stampa
- Configurazione device di esportazione
- Policy password
- Duplicazione ditta in base alla struttura dell'azienda originale
- Help personalizzazioni
- Statistiche+

# **NUOVI MODULI**

#### OS1 SalePoint / Vendita al dettaglio

#### Vendita al dettaglio

Il modulo Vendita al dettaglio è stato implementato di molteplici funzionalità, introducendo anche un nuovo modulo dedicato all'interfaccia "touch screen" (Sale Point). Le nuove funzionalità introdotte nel modulo Vendita al dettaglio sono inerenti a:

- Tipo rigo buono sconto: attraverso il nuovo bottone è possibile inserire una riga utilizzando articoli specifici (identificati dal nuovo flag "Articolo buono sconto" presente nella linguetta "POS" dell'anagrafica articolo) ed un valore che va a decrementare automaticamente l'importo della vendita. Può essere definito a livello di configurazione un articolo buono sconto preferenziale che viene proposto in automatico.
- Chiusura vendita a mezzo ticket: è stato introdotto il ticket (inteso come ticket restaurant o comunque come buono dato in pagamento) come nuova modalità di chiusura della vendita.
- Possibilità di modificare (se l'utente è stato abilitato da XConfig) il conto contabile da utilizzare per l'incasso (questo potrebbe consentire ad esempio avendo più Bancomat di scegliere di volta in volta il conto corretto). Sempre nella maschera di chiusura è stata introdotta la possibilità di indicare il riferimento al documento di incasso (ad esempio il n. assegno).
- Gestione pagamento misto ovvero il poter attribuire tramite appositi pulsanti ed in maniera discrezionale, l'importo pagato parte in contanti, assegni, bancomat, carta di credito e ticket.
- Gestione tipo di chiusura per cassa: è stata introdotta la possibilità di parametrizzare a livello aziendale e per singola cassa (inteso come PC) le modalità di chiusura a disposizione (in modo da nascondere le modalità di pagamento non utilizzate dall'azienda o non disponibili sulla specifica cassa.
- Interfaccia stampanti fiscali e display cassa: sono state interfacciati alcuni moduli di stampanti fiscali che consentono sia la stampa dello scontrino che il collegamento con il display cliente e operatore a cui OS1 invia ad ogni salvataggio le informazioni relative all'articolo e al prezzo appena inserito.
- Controllo giacenza: è stato esteso il controllo sulla giacenza di magazzino già presente per il modulo Vendite. Il controllo prevede gli abituali casi (controllo vincolante o meno, su singolo magazzino o su tutti i magazzini).
- Gestione movimenti sospesi: è stata introdotta la possibilità di sospendere temporaneamente una o più vendite, "parcheggiandole" in un'area da cui è possibile recuperarle tramite l'apposito bottone "Riprendi". Da configurazione è possibile specificare se la sospensione viene gestita per addetto oppure no.
- Chiusura movimento senza pannello di chiusura attivabile da configurazione o da tabella Casse: viene forzato in questo caso la chiusura a contanti (senza resto).
- Richiesta addetto ad ogni nuovo movimento: è stata attivata la possibilità di richiedere forzatamente ad ogni nuovo movimento l'identificazione dell'addetto. Tale funzionalità è attivata dal parametro "Effettua sempre richiesta addetto".

## OS1 SalePoint

Il nuovo modulo aggiunge alle funzionalità del modulo "Vendita al dettaglio" una serie di funzioni necessarie per l'utilizzo dell'applicazione su postazioni PC con monitor "touch screen". Le caratteristiche salienti della nuova interfaccia sono:

- Applicazione separata con due interfacce distinte per gli utilizzatori di OS1 e di OS1 Varianti MultiDimensionali
- Interfaccia realizzata per l'utilizzo senza mouse e tastiera.
- Funzione di ricerca articoli rapida che consente la visualizzazione classica ad elenco oppure raggruppata per categoria merceologica o di vendita.

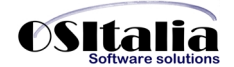

- Possibilità di utilizzare articoli generici per effettuare le vendite di articoli non codificati (oppure a reparto). Tali articoli sono identificati dal nuovo flag "Articolo generico" presente nella linguetta POS dell'anagrafica articolo.
- Tastierino numerico su schermo utilizzabile sia per la digitazione di valori numerici sia per l'applicazione rapida di modifiche alla quantità, al prezzo e allo sconto di rigo.
- Tastiera alfanumerica su schermo richiamabile alla pressione dell'apposito bottone.
- Pre-conto: è stata introdotta una nuova funzione di stampa del preconto che consente di stampare su una stampante non fiscale dotata di driver Windows il movimento di vendita anche prima di salvare il documento stesso.
- Chiusura di cassa: nel caso di interfacciamento con una stampante che supporta tale funzionalità (Ditron Zip, Custom), è possibile effettuare direttamente dall'applicazione la chiusura giornaliera di cassa.
- Bottone Info: consente la ricerca tramite barcode, codice o descrizione di un prodotto, visualizzandone anche le informazioni aggiuntive come la giacenza ed il prezzo di vendita. Dalla selezione fatta è possibile con un semplice click selezionare l'articolo per la vendita.

## Integrazione Factotum Italstudio

E' stato realizzato un nuovo modulo che consente l'invio della prima nota contabile (inteso come movimenti contabili e movimenti Iva) da OS1 alla procedura di contabilità studio Factotum Evolution di ItalStudio.

Attraverso la configurazione è possibile definire quali informazioni esportare:

- Movimenti contabili: se l'azienda internamente gestisce anche la contabilità e quindi contabilizza i documenti (di vendita e/o di acquisto) i movimenti possono essere esportati direttamente dalla prima nota contabile (quindi le fatture attive e passive verranno trattate solo se contabilizzate).

- Fatture ciclo attivo: in questo caso l'azienda non gestisce la contabilità ma emette solo le fatture di vendita e quindi vengono inviati i dati direttamente dai documenti del ciclo attivo.

- Fatture ciclo passivo: in questo caso l'azienda non gestisce la contabilità ma registra dal ciclo passivo le fatture di acquisto e quindi vengono inviati i dati direttamente dai documenti del ciclo passivo.

A livello di configurazione sono state aggiunte alcune informazioni necessarie per il corretto invio dei dati a Factotum (codice attività, tipo soggetto e stato civile) nonché l'informazione che indica di trattare le fatture come se fossero già state saldate.

Per consentire il corretto collegamento delle procedure sono state create alcune tabelle di raccordo fra i codici OS1 e i codici Factotum. In dettaglio le tabelle di raccordo sono inerenti: Pagamenti, Attività Iva, Causali contabili, Aliquote Iva, Divise, Mastri, Sottoconti, Sezionali Iva. La fase di esportazione (presente nel menu Servizi, Integrazione Factotum) esporta i dati nella cartella definita a livello di configurazione creando i file di testo necessari (PNTESTA.TXT, PNRIGIVA.TXT, PNRIGCON.TXT, CLIFOR.TXT) per la successiva importazione in Factotum.

## **MIGLIORIE FUNZIONALI**

## GENERALI

## 1.A Zoom incrementali

E' stata introdotta la possibilità di applicare più filtri consecutivamente all'interno dello zoom di ricerca.

Ad esempio è possibile effettuare la ricerca del cliente per ragione sociale indicando ROSSI nel campo "Ragione sociale" e cliccando sul bottone "Applica filtro" (o premendo il tasto Invio) e successivamente posizionando sulla colonna "Località" e digitando il valore "Milano" cercare solo i clienti "ROSSI" che hanno "Milano" nel campo Località.

Per eliminare tutti i filtri applicati è sufficiente utilizzare il bottone "Elimina filtro".

#### 1.B Ricerca estesa

E' stata introdotta la possibilità di effettuare la ricerca di un codice utilizzando, oltre al codice esatto, anche una parte del codice o della ragione sociale.

Tale funzionalità è disponibile per le tabelle Clienti, Fornitori, Sottoconti e Articoli e deve essere attivata da OS1Config impostando il parametro "Utilizza ricerca estesa" presente nella configurazione "Impostazioni filtri".

Qualora il criterio di ricerca soddisfi più record viene aperto automaticamente lo zoom con la condizione di filtro già impostata.

#### ANAGRAFICHE

#### 2.A Dichiarazioni d'intento: gestione nuova tabella dogane

E' stata introdotta la possibilità di indicare la dogana di destinazione (che deve essere codificata nell'apposita tabella) nelle dichiarazioni d'intento a fornitore. Tale informazione viene memorizzata e stampata oltre che sulla dichiarazione anche sul registro delle dichiarazioni di intento.

#### CONTABILITA' GENERALE

#### 3.A Gestione reverse charge.

E' stata implementata la possibilità di gestire in un'unica registrazione Iva una fattura con una parte di Iva soggetta a reverse charge ed una parte di Iva normale; per registrare tali tipi di documento è sufficiente avere una causale contabile che abbia impostato nel combo box "Reverse charge" (che sostituisce la casella Fattura CEE) il valore "Metodo misto".

In questo caso il criterio che stabilisce se l'Iva da applicare è effettivamente a credito oppure si tratta di un giroconto fra Iva a debito e Iva a credito è dato dal parametro "Liquidazione periodica" sul codice Iva, quindi va utilizzato un codice Iva che in tale indicatore contiene il valore "Aggiorna operazioni CEE" per la parte soggetta a reverse charge.

## 3.B Scorporo automatico corrispettivi Ventilazione corrispettivi.

E' stata introdotta la possibilità, nella registrazione corrispettivi, di poter effettuare lo scorporo in automatico senza dover premere il tasto F11.

La funzionalità viene attivata dal parametro "Scorporo automatico corrispettivi" presente nella configurazione "Contabilità generale".

#### 3.C Ventilazione corrispettivi

La determinazione delle aliquote Iva da utilizzare nel calcolo della ventilazione corrispettivi si basa sul parametro "Ventilazione" del codice Iva.

Utilizzando questo metodo è pertanto possibile registrare documenti di tipo "Fattura" che di tipo "Nota di credito" (precedentemente le note di credito andavano registrate come fatture acquisto base ventilazione con segno negativo) senza particolari problemi: la distinzione fra Iva da ventilare e non si basa anche sul codice Iva.

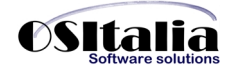

3.D Iva agricola

E' stata introdotta la possibilità di gestire il regime particolare dell'IVA per un'azienda agricola.

Per le aziende agricole la determinazione dell'iva a credito è data dalla percentuale di compensazione prevista per ciascun tipo di prodotto agricolo venduto.

Sarà necessario impostare quindi tante aliquote quante sono le percentuali di compensazione dei prodotti trattati.

La funzionalità viene attivata dal nuovo parametro "Azienda agricola" nella configurazione "Contabilità generale", impostando il parametro a "Cooperativa" o "Produttore" (a seconda della casistica). Attivando tale parametro vengono resi disponibili nella tabella Codici Iva due nuovi campi "Tipo acquisti" e "Percentuale di compensazione" che concorrono alla determinazione dell'Iva acquisti.

In fase di liquidazione viene stampato uno specifico prospetto per la determinazione dell'Iva acquisti detraibile.

## 3.E Collegamento contabilità generale – progetti.

E**'** stata introdotta la possibilità di registrare, direttamente durante la registrazione della prima nota contabile, la ripartizione di un costo/ricavo all'interno della gestione progetti.

Tale funzionalità viene attivata dal parametro "Integrazione con prima nota contabile" della configurazione Progetti/Commesse.

La ripartizione a livello di gestione progetti è definita sia dal flag "Progetti" presente sulla causale contabile che dal flag "Progetti" presente sul sottoconto (solo per costi e ricavi).

Il dettaglio inserito viene memorizzato direttamente nei Movimenti progetti per cui è possibile modificarlo sia direttamente dalla prima nota contabile che dall'apposito programma di manutenzione movimenti progetti (nel caso in cui il movimento contabile non sia più modificabile).

A completamento della funzionalità è stata realizzata una nuova analisi "Situazione contabile progetti" presente nel menù Progetti/Commesse.

Al fine del controllo delle registrazioni contabili inserite è stata realizzata anche una funzione di controllo quadratura presente nel menu Servizi, Magazzino, Gestione progetti.

## 3.F Gestione IVA differita sugli acquisti.

E' stata introdotta la possibilità di gestire anche per gli acquisti da ente pubblico, così come già previsto per le vendite, il differimento dell'Iva acquisti all'atto del pagamento della fattura.

La funzione viene attivata dal parametro "Gestione IVA ad esigibilità differita su acquisti" presente nella configurazione "Contabilità generale".

Le metodologie d'utilizzo sono analoghe a quella previste per il differimento Iva sulle vendite, quindi è sufficiente creare almeno due causali: una per la registrazione della fattura legata al registro Iva acquisti con tipo documento Fattura ad Iva differita ed una per il pagamento legata sempre al registro acquisti (è consigliato usare un numero di registro a parte) e con Tipo documento impostato a "Trasformazione fattura ad Iva differita".

## 3.G Nuove funzionalità registri bollati.

Per i registri bollati (registri Iva e libro giornale) è stata introdotta la possibilità, dopo la stampa definitiva del registro IVA, di poter ristampare il registro bollato senza ricorrere alla procedura di ripristino registri bollati. Tale funzionalità è attivata dal flag "Consenti ristampa registri bollati" presente nella configurazione "Contabilità generale".

Nel caso di ristampa sarà cura dell'operatore indicare il numero di pagina da cui far iniziare la numerazione progressiva delle pagine in fase di stampa.

In merito alla stampa del registro Iva è stata introdotta sempre nella configurazione "Contabilità generale" il parametro "Stampa totale su registro Iva" che definisce se il report deve contenere o meno su ciascuna riga il totale (oltre ovviamente all'imponibile e all'imposta). Nel caso di stampa registro su stampanti ad aghi è stato previsto a livello standard un formato di stampa su 144 colonne per cui è necessario predisporre la stampa su carta a 132 colonne in 12'' di pollice (oppure in alternativa personalizzare la stampa per riportarlo su 132 colonne).

## 3.H Gestione voci addizionali su ritenute d'acconto.

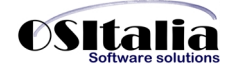

E' stata introdotta la possibilità di determinare, per chi si avvale della collaborazione di esterni, in sede di conteggio compensi anche l'addizionale regionale e comunale, e per quelli con figli anche l'importo degli assegni familiari.

Per operare questa modifica è stato aggiunto un nuovo parametro "Gestione voci addizionali" nella configurazione del modulo "Ritenute di acconto".

Attivando tale parametro si rende disponibile un bottone "Altre voci" sia nella in prima nota contabile che in manutenzione movimenti ritenute che permette l'inserimento delle varie voci di addizionali (regionali/comunali) che vanno ad incidere sul netto pagato.

I dati inseriti vengono riportati sia nella stampa situazione movimenti che nella stampa elenco per la preparazione del modello F24.

#### 3.I Controllo bilancio CEE.

La funzione "Controllo bilancio CEE" è stata integrata con la possibilità di stampare anche i conti movimentati nel periodo che non hanno i collegamenti CEE impostati e che quindi verranno scartati nella fase di elaborazione bilancio.

E' stata implementata anche la possibilità di scegliere il numero di decimali ( importi in unità di Euro piuttosto che valori non arrotondati ) da utilizzare per l'arrotondamento dei dati.

#### 3.J Cespiti: calcolo ammortamenti

La legge finanziaria 2008 ha modificato il TUIR eliminando per l'anno 2008 la riduzione dell'ammortamento fiscale al 50% per il primo anno di ammortamento.

Per risolvere tale problematica è stato introdotto nella tabella "Categoria fiscali" il parametro "Percentuale riduzione ammortamento 1. anno" che per default viene impostato al 50%, ma che ovviamente può essere modificato (portandolo in questo caso a zero) per rispondere alle direttive imposte dal legislatore.

#### GESTIONE DOCUMENTI

#### 4.A Gestione dettaglio automatico della quantità.

L'inserimento delle righe per gli articoli gestiti a lotti è stata semplificata (nei documenti "Ordini clienti", "Ordini fornitori", "Offerte clienti", "Ordini terzisti") eliminando l'apertura automatica della finestra di dettaglio quantità. In fase di salvataggio della riga verrà automaticamente creato (o aggiornato in caso di variazione) il rigo del dettaglio quantità utilizzando il lotto base indicato in configurazione "Lotti".

#### 4.B. Gestione RAEE.

In vista dell'entrata in vigore della normativa RAEE è stata introdotta la gestione a livello di ciclo documentale (sia attivo che passivo) l'addebito nei documenti delle tasse visibili RAEE.

Al fine di gestire la problematica dell'addebito visibile dell'eco contributo RAEE sono state apportate le seguenti modifiche:

- Nuovo tipo rigo dedicato alla tassa RAEE: durante la fase di installazione viene creato un nuovo tipo rigo (a livello standard è stato utilizzato il 35) per identificare le tasse RAEE. L'utilizzo di un tipo rigo specifico consente di indicare all'applicazione se stampare le righe tassa nei documenti o meno (default Si). Se si decide di non utilizzare il tipo rigo creato in fase di installazione dell'aggiornamento (tipo rigo 35) ma si intende crearne manualmente un'altro comunque le proprietà del rigo devono essere rispettate. Quindi a livello di impostazioni del tipo rigo è necessario impostare il parametro "Tratta prodotto" a vuoto, il parametro "Esclusione importo" a spuntato (da un punto di vista di funzionamento il tipo rigo deve essere assimilato ad un tipo rigo 3 "Prodotto descrittivo")

- Nuova configurazione gestione RAEE: è stata creata una nuova configurazione che consente di attivare a livello generale di applicazione la gestione delle tasse RAEE visibili. E' poi possibile definire per ogni singolo modulo utilizzato se si intende applicare o meno la gestione dell'addebito tasse RAEE. Indicare nella configurazione anche il tipo rigo riservato al trattamento delle tasse RAEE.

- Anagrafica clienti/fornitori: è stato introdotto un nuovo flag "Addebito tassa RAEE" nella pagina "Contabilità" (il flag è visibile solo se è stato attivato il modulo RAEE dall'apposita configurazione)

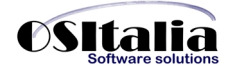

- Anagrafica articoli: se attivato il modulo RAEE è presente un'ulteriore pagina "Dati RAEE" all'interno tramite la quale è possibile definire se il singolo articolo è soggetto all'addebito delle tasse RAEE e quali sono le tasse da applicare (e relative quantità).

- Gestione RAEE: è stato introdotto un nuovo sottomenù "Gestione RAEE" presente sia nel menù Vendite che nel menù Acquisti (visibile dopo la rigenerazione del menù dopo l'installazione dell'aggiornamento). Tale menù contiene la manutenzione della nuova tabella di gestione "Tasse RAEE" ed un tabulato di analisi dei dati RAEE presenti.

- Gestione documenti: i documenti definiti a livello di configurazione RAEE (offerte clienti, ordini clienti, DDT vendita, fatture vendita, vendite al dettaglio, ordini fornitori, ddt acquisto, fatture acquisto) sono stati modificati per gestire la generazione automatica in fase di chiusura del documento delle righe relative alle tasse RAEE

- Stampa fatture: è stato aggiunta la possibilità di stampare il riepilogo delle tasse trattate nel documento. L'opzione è gestita dalla configurazione "Gestione RAEE"; sempre tramite tale configurazione è possibile definire se il totale merce deve essere stampato al lordo o al netto delle tasse RAEE contenute nel documento.

## 4.C Calcolo IVA su spese di trasporto/imballo.

E' stata implementata la gestione dei documenti attiva e passiva con due codici IVA fissi nella configurazione da utilizzare per il calcolo dell'Iva sulle spese di trasporto e di imballo.

Nella configurazione standard esistono poi due combo, uno per il ciclo attivo ed un altro per il passivo, con cui definire come calcolare nei vari documenti gli importi relativi.

Le possibili scelte sono:

- In base agli imponibili: l'Iva viene calcolata in maniera proporzionale sulla base degli imponibili presenti nel documento

- In base al codice Iva: viene applicato il codice Iva inserito nella configurazione "Codici fissi" Nel caso di fattura soggetta a titolo di esenzione (ad esempio vendita ad esportatore abituale oppure a cliente estero viene comunque applicato il titolo di esenzione)

## 4.D Funzione scorporo su rigo.

E' stata implementata la possibilità di calcolare interattivamente il prezzo Iva esclusa partendo dal prezzo comprensivo Iva, sia nei documenti attivi che passivi. E' sufficiente posizionarsi nel campo prezzo e, dopo aver scritto il valore, premere il tasto funzione CTRL + I.

## CICLO ATTIVO

## 5.A Dichiarazioni di intento: gestione dichiarazioni legate al documento e personalizzazione descrizioni.

E' stata introdotta la possibilità di definire più codici Iva di esenzione.

Fino alla versione precedente il controllo si basava sui codici fissi "Codice art. 8 2.c" (per le vendite ad esportatori abituali) e "Codice Iva art. 41" (per le vendite a clienti CEE). Attraverso l'impostazione del nuovo parametro presente sul codice Iva "Tipo trattamento esportazioni" è possibile definire più codici Iva distinti sia per vendite ad esportatore abituale (quindi con dichiarazione d'intento) che per le altre esportazioni.

Impostando poi il parametro "Descrizione in stampa" è possibile parametrizzare la dicitura da riportare in fase di stampa del documento (nel caso di vendita ad esportatore abituale alla dicitura vengono accodati i riferimenti alla lettera di intento).

A livello di gestione documenti è stata introdotta la possibilità di associare una specifica lettera di intento ad un DDT (e alla sua conseguente fattura) in modo da gestire oltre alle classiche lettere di intento per data di validità anche le dichiarazioni di intento per operazioni specifiche o per importo definito. In presenza di più dichiarazioni di intento attive per lo stesso cliente viene richiesta la selezione della lettera di intento da utilizzare (che diventa in questo caso anche condizione di raggruppamento in fattura).

## OFFERTE CLIENTI

6.A Stampa offerte Word.

E' stata introdotta la possibilità di esportare la stampa delle offerte in Microsoft Word (l'esportazione utilizza i meccanismi di OLE Automation).

E' possibile definire più modelli di stampa (associabili all'utente e alla lingua), che verranno abbinati alla causale del documento. I documenti generati vengono salvati nella cartella indicata nella configurazione "Default cartelle". E' possibile modificare interattivamente i documenti generati.

## 6.B Gestione spese su offerte.

Come per gli altri documenti, è stata introdotta la gestione delle spese trasporto e delle spese di imballo che si trovano nella maschera di chiusura del documento.

In fase di evasione dell'offerta in ordine cliente, DDT, fattura gli importi indicati in offerta vengono riportati nel documento di destinazione.

#### MAGAZZINO

7.A Gestione inventari con costo medio/costo ultimo per magazzino.

E' stata introdotta la possibilità, tramite l'aggiunta di una nuova opzione "Applica prezzo per singolo magazzino", di stampare il prezzo medio/costo ultimo specifico del magazzino. In mancanza del prezzo per il magazzino specifico verrà comunque riportato il costo ultimo/costo medio complessivo del prodotto.

Le funzioni coinvolte da questa modifica sono:

- Inventario di magazzino (presente in Magazzino, Interrogazioni).

- Rilevazione rimanenze, solo nel caso in cui il metodo di valorizzazione rimanenze definito in configurazione Magazzino sia impostato a prezzo medio o costo ultimo (presente in Magazzino, Operazioni di fine esercizio)

- Contabilizzazione rimanenze (presente in Magazzino, Operazioni di fine esercizio).

- Analisi dettaglio giacenze (presente in Magazzino, Interrogazioni).

- Stampa inventario conto lavoro (presente in Produzione, Conto lavoro, Magazzino)

## PARTITE APERTE

8.A Associazione note di credito a singole rate.

E' stata introdotta, previa selezione nella configurazione "Partite aperte" del parametro "Assegnazione note di credito / anticipi per rata" la possibilità di associare le note di credito o gli anticipi a singole rate di partite più piccole. Precedentemente la funzione "Manutenzione scadenze" nel caso si fosse selezionata una scadenza che faceva parte di una partita con altre rate, associava anche le rate successive alla parte restante della nota di credito.

Adesso invece, con un meccanismo di selezione, è possibile associare ogni singola rata alla nota di credito/anticipo e con il meccanismo di deassociazione ripristinare esattamente la situazione originaria.

#### 8.B Visualizzazione dettaglio assegnazione note di credito

E' possibile, direttamente dalla manutenzione scadenze, visualizzare il dettaglio dei documenti a cui una nota di credito o un anticipo sono associati. Il bottone, posizionato accanto al bottone Associa/Deassocia, è attivo solo quando la nota di credito/anticipo è assegnato ad una fattura. Dalla griglia del dettaglio è possibile accedere direttamente al dettaglio della fattura (in visualizzazione).

## GESTIONE EFFETTI

## 9.A Gestione effetti su fatture attive con ritenuta d'acconto.

E' stata introdotta la possibilità di emettere fatture di vendita con applicazione di ritenuta di acconto (lavori eseguiti verso condomini) con pagamento a mezzo effetto.

In fase di generazione l'effetto viene generato per l'importo lordo, mentre in fase di elaborazione distinta e tutte le fasi successive (stampa e contabilizzazione distinta, elaborazione flusso Home banking) l'importo che viene presentato è al netto della ritenuta di

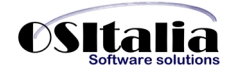

acconto (nel caso di incasso in più rate l'importo della ritenuta viene rateizzato in proporzione rispetto all'importo della rata).

In questa situazione diventa obbligatorio eseguire la procedura di esito effetti che provvede a generare il movimento contabile di giroconto dell'importo della ritenuta dal conto del cliente al conto "Erario c/ritenute subite" (presente nei codici fissi); questo perché il credito verso l'Erario nasce al momento in cui il cliente paga e quindi la fase di esito effetti è quella che determina l'effettiva chiusura dell'effetto.

Nel caso in cui l'effetto torni insoluto viene stornato il conto dell'Erario c/ritenute subite.

Nelle stampe del modulo Partite aperte (estratto conto, scadenzario, lettere di sollecito) viene presentato comunque l'importo netto.

## LISTINI

10.A Gestione listini automatica ed aggiornamento interattivo prezzi.

E' stata introdotta la possibilità di inserire/modificare il prezzo dell'articolo direttamente in fase di inserimento documenti.

Per attivare tale funzionalità è necessario attivare l'opzione "Gestione variazione prezzi" presente sulle causali dei vari documenti (offerte clienti, ordini clienti, ordini fornitori, DDT e fatture di vendita, DDT e fatture di acquisto). Per ogni cliente dovrà essere definito se per la memorizzazione dei prezzi si intende utilizzare un listino speciale cliente, un contratto (di cui deve essere indicato il codice in anagrafica cliente o fornitore) o il listino prodotti associato (in questo caso viene aggiornato il listino di vendita/acquisto indicato sul documento).

La funzionalità può essere comunque ulteriormente attivata/disattivata a livello di utente tramite la nuova opzione "Variazione listini da documenti" presente nelle Opzioni gestite da XConfig (è possibile che solo gli ordini inseriti da un utente abbiano tale funzione disponibile).

Al termine del salvataggio del documento la procedura provvede ad aggiornare i prezzi modificati.

E' stata inoltre data la possibilità di creare listini di vendita a partire da un listino di acquisto al quale vengono applicate in automatico percentuali o valori assoluti di incremento per determinare il prezzo; l'assegnazione può essere fatta per categoria merceologica, per categoria di vendita, per fornitore abituale o per singolo prodotto.

L'aggiornamento dei listini di vendita collegati viene effettuato automaticamente alla variazione del prezzo di acquisto, da qualsiasi parte questo venga aggiornato (manutenzione listini, manutenzione prodotti, registrazione documenti).

Nel caso in cui il listino di acquisti venga acquisito dal programma di importazione listini oppure vengano modificate le maggiorazioni applicate è possibile ricalcolare automaticamente tutti i listini di vendita collegati attraverso l'apposita funzione di "Riallineamento listini".

## ORDINI FORNITORI

## 11.A Stampa ordini fornitori in Word.

E' stata introdotta la possibilità di esportare la stampa degli ordini fornitori in Microsoft Word (l'esportazione utilizza i meccanismi di OLE Automation).

E' possibile definire più modelli di stampa (associabili all'utente e alla lingua), che verranno abbinati alla causale del documento. I documenti generati vengono salvati nella cartella indicata nella configurazione "Default cartelle". E' possibile modificare interattivamente i documenti generati.

#### ORDINI CLIENTI

#### 12.A Analisi fabbisogni

Sono state introdotte due nuove funzionalità:

• Possibilità di calcolare il fabbisogno anche per i prodotti commerciali (senza distinta base): spuntando opzione "Includi prodotti senza distinta base" viene visualizzata una nuova pagina (ovviamente stampabile) all'interno della quale vengono visualizzate le quantità ordinate, la giacenza, la quantità disponibile e l'eventuale carenza da acquistare.

• Possibilità di selezionare il livello di esplosione della distinta base: attraverso l'opzione "Espandi livelli" è possibile selezionare il livello a cui terminare l'esplosione della distinta (il default per compatibilità con le versioni precedenti è 1). Nel caso in cui all'interno dei componenti trattati sia presente un semilavorato la cui giacenza non è sufficiente a coprire il fabbisogno la procedura provvede ad esplodere automaticamente la distinta del semilavorato stesso; l'operazione viene effettuata ovviamente in maniera ricorsiva fino a raggiungere l'ultimo livello della distinta base.

## GESTIONE PROGETTI

13.A Collegamento a gestione richieste d'acquisto e conto lavoro.

E' stata introdotta la possibilità di utilizzare il codice progetto nei moduli Richieste di acquisto e Conto lavoro. Per entrambi i moduli è prevista un'opzione nella rispettiva configurazione per attivare tale funzionalità.

A livello di gestione delle richieste di acquisto il progetto è utilizzato come punto di riferimento per la successiva funzione di generazione ordini fornitori; se la richiesta di acquisto è stata generata da ordini clienti porta dietro con se il progetto indicato sull'ordine cliente mentre se la richiesta di acquisto è generata dalle disposizioni di produzione viene riportato il progetto attribuito ai composti all'interno della disposizione.

Nel modulo di Conto Lavoro invece il progetto viene utilizzato per aggiornare il valore dei costi di lavorazione con il costo sostenuto per la lavorazione esterna; l'ordine terzista aggiorna i costi previsti (per la parte da rientrare) mentre il movimento di rientro valorizza i costi consuntivi.

E' stata modificata anche la fase di visualizzazione ed assegnazione documenti al fine di consentire l'associazione delle richieste di acquisto e dei movimenti di magazzino del conto lavoro.

## GESTIONE LOTTI

## 14.A Filtro su visualizzazione lotti.

In fase di visualizzazione lotti è stata introdotta la possibilità di effettuare un filtro per escludere i lotti con giacenza uguale a zero e i lotti con giacenza negativa.

#### 14.B Assegnazione automatica lotti / ubicazioni

E' stata introdotta la possibilità per tutte le righe documento che sono state generate con lotto base e/o ubicazione base, di scomporli assegnando automaticamente il lotto/ubicazione corretto.

L'attribuzione automatica viene attivata attraverso le due opzioni "Attribuzione automatica lotti" (presente nella configurazione omonima) e "Attribuzione automatica ubicazioni" (presente nella configurazione Standard).

Per i lotti l'assegnazione viene fatta seguendo le regole stabilite a livello di articolo (per lotto, per data scadenza, per priorità) mentre per le ubicazioni si procede in ordine di codice; in entrambi i casi vengono evase le giacenze presenti sul magazzino del rigo del documento.

#### 14.C Stampa registro lotti

E' stata introdotta una nuova stampa del registro lotti che presenta il dettaglio dei movimenti per articolo/lotto nel periodo richiesto.

## PRODUZIONE LIGHT

## 15.A Assegnazione lotti in fase di rientro.

In fase di registrazione del movimento di rientro è stata introdotta la possibilità di specificare per gli articoli gestiti a lotti e ubicazioni l'elenco dei codici lotto in carico (ed eventualmente la loro ubicazione). Per quanto riguarda i componenti l'applicazione utilizzando le stesse metodiche previste dal punto 14.B (assegnazione automatica lotti/ubicazioni) provvede ad assegnare automaticamente il lotto dei materiali sulla base delle giacenze di magazzino.

L'inserimento delle righe per gli articoli gestiti a lotti è stata semplificata in fase di inserimento disposizione di produzione eliminando l'apertura automatica della finestra di dettaglio quantità (sia per il composto che per i componenti). In fase di salvataggio della riga viene automaticamente creato (o aggiornato in caso di variazione) il rigo del dettaglio quantità utilizzando il lotto base indicato in configurazione "Lotti".

## CONTO LAVORO

## 16.A Nuova gestione conto lavoro.

La gestione del conto lavoro fin dalla versione 2.7 SP1 è stata rivista notevolmente in termini di logica con l'introduzione del parametro nella configurazione del Conto lavoro "Gestione ordinato/impegnato da DDT".

Il parametro, se lasciato vuoto gestisce gli ordini a produzione senza la creazione obbligatoria dei DDT di invio materiali generati da ordine.

E' importante sottolineare che, trattandosi di una modifica sostanziale che cambia il comportamento complessivo del modulo "Conto Lavoro", che è NECESSARIO effettuare, PRIMA di modificare l'impostazione di questo flag, le seguenti operazioni, ovviamente nel caso di una gestione preesistente:

- Gli ordini parzialmente evasi devono essere evasi completamente, cioè devono essere creati tutti i DDT di invio materiali a terzista ed effettuati tutti i rientri delle varie fasi componenti il ciclo di lavorazione.
- Nel caso in cui non siano stati effettuati dei rientri, ma solamente gli invii dei materiali, potrebbe essere sufficiente eliminare i DDT PRIMA di modificare il flag e reinserirli SOLO DOPO avere modificato il valore del parametro in configurazione.

Il nuovo metodo consente di slegare gli impegni dei materiali dal DDT legandoli all'ordine che va ad impegnare i componenti direttamente sul magazzino del terzista (che viene indicato nel campo "Magazzino di destinazione"). I documenti di trasporto dei materiali potranno essere inseriti manualmente dal programma di gestione oppure generati in automatico attraverso la nuova funzione "Generazione DDT" che analizzando i fabbisogni e gli impegni del terzista, le giacenze presso il suo magazzino e le giacenze dei magazzini aziendali provvede a creare in automatico i documenti di spedizione dei materiali necessari per la lavorazione. In questo modo sarà possibile anche effettuare triangolazioni dirette fra terzisti andando a caricare direttamente il magazzino del terzista che dovrà eseguire la lavorazione successiva anziché il magazzino aziendale, costringendo ad un ulteriore documento di trasporto che l'azienda deve creare manualmente.

In fase di rientro vengono scaricati automaticamente i componenti (ed i loro eventuali lotti) giacenti sul magazzino del terzista.

## 16.B Revisione rientro: possibilità cancellare una singola riga.

E' stata introdotta la possibilità di modificare un rientro da Conto lavoro, sia inserendo nuove righe sia cancellando righe esistenti (mentre in precedenza per modificare anche solo una riga si doveva cancellare e reinserire tutto il documento). La funzione di modifica è pertanto utile per quei clienti che registrano bolle di rientro dai terzisti con molti articoli.

## 16.C Gestione rientri: selezione per singolo DDT

E' stata rivista la gestione dei rientri per consentire di selezionare la quantità in rientro in base ai DDT con cui il materiale è stato inviato al terzista. Tale funzionalità è attivata dalla opzione "Gestione rientri per DDT" presente nella configurazione del modulo. In fase di rientro anziché avere una sola riga per prodotto/variante/fase vengono elencate per ciascun prodotto il dettaglio dei DDT con cui il materiale è stato inviato con la relativa quantità da rientrare. Per facilitare l'inserimento rapido dei dati è stato comunque introdotto anche un bottone che consente l'inserimento complessivo della quantità da assegnare in maniera concorrente alle singole righe (a partire dal documento più vecchio). Chiaramente questo metodo può essere utilizzato per le fasi successive alla prima, quando cioè viene inviato al terzista il prodotto finito che deve semplicemente subire una lavorazione per avanzare nel ciclo di lavorazione.

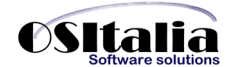

## 16.D Ddt/fatture da rientri conto lavoro.

Nel caso in cui il terzista gestisca l'ultima fase del ciclo di produzione e provveda ad inviare la merce direttamente al cliente finale del committente, l'azienda stessa oltre che registrare il carico dei prodotti finiti deve provvedere all'inserimento del DDT di vendita (o in alternativa della fattura accompagnatoria).

E' stata introdotta perciò la possibilità, inserendo tramite il nuovo pulsante "Vendita" presente nella gestione rientri i dati relativi al cliente, di poter, senza reinserire nuovamente i dati dal DDT o dalla fattura di vendita, emettere documento di trasporto o fattura.

E' stata introdotta nelle funzioni di gestione DDT e fatture una nuova scelta "Rientri" accessibile dall'abituale bottone "Evasione" che consente di selezionare i documenti di rientro assegnati al cliente e di trasferire le righe direttamente sul documento di vendita provvedendo ad evadere ove presenti anche le righe degli ordini clienti per le quantità selezionate.

Il pulsante "Vendita" nella funzione di gestione rientro riporterà l'indicazione dello stato del rientro e il riferimento al documento generato.

#### 16.E Integrazione con analisi flussi finanziari.

E' stata implementata la funzione "Analisi flussi finanziari" presente nel menu Partite aperte fornitori considerando anche gli ordini di lavorazione. E' indispensabile conteggiare anche queste quote in quanto anche questi generano flussi di cassa.

## VARIE

#### 17.A Conferma di lettura su invio massivo documenti a mezzo email.

E' stato introdotta la possibilità, tramite un parametro inserito a livello di configurazione "Invio documenti per email/fax" di impostare automaticamente la conferma di lettura per l'invio dei documenti a mezzo email.

## 17.B Annullamento liquidazione iva.

E' stata introdotta la possibilità nella funzione di Servizio "Ripristino registri bollati", nel caso sussista la necessità di annullare la stampa definitiva della liquidazione iva, apposita funzione che prevede l'annullamento stampa e l'aggiornamento dei protocolli contabili relativi, come già previsto nel caso dei registri iva.

## 17.C Procedura di eliminazione documenti.

E' stata introdotta la possibilità, tramite apposita funzione di servizio, di eliminare sulla base di una serie di criteri i documenti di vendita e i documenti di acquisto (registrati tramite il modulo Acquisti).

# **MIGLIORIE AMBIENTE DI SVILUPPO**

Zoom applicazione

E' stata introdotta in OS1 la possibilità di scegliere la proporzione percentuale di ingrandimento delle form (Form scaling) di tutta l'applicazione.

La nuova funzionalità, molto utile su monitor di nuova generazione ad alta risoluzione, si attiva dalla maschera delle opzioni dell'applicazione mediante la combo box "Zoom Applicazione". Lo zoom dell'applicazione può assumere i valori: [Nessuno], 125%, 150%, 175% o 200%.

La gestione delle proporzioni delle form è gestita dalla unit XScaleForm della OSI11Vcl, nella quale sono presente le seguenti funzioni:

procedure ScaleForm(Form: TForm);

Si occupa di eseguire lo scaling della form passata come parametro del valore impostato percentuale impostato nella variabile globale XScalePercent.

function GetScaledValue(const Value: Integer): Integer;

Si occupa di ritornare il valore scalato del Value passato come parametro. E' molto utile quando si lavora con le dimensioni o le posizioni; ad esempio se abbiamo la necessità di impostare manualmente la larghezza di una colonna di una griglia.

Ricerca estesa

La gestione delle ricerche estese, descritta al punto 1.A è stata attivata per le tabelle Clienti, Fornitori, Conti e Articoli.

La funzionalità viene attivata, oltre che dal parametro già descritto, dalla presenza nella cartella Dizionario dell'installazione del file con lo stesso nome dello zoom standard e con estensione .ricx (ad esempio Clienti.ricx).

I parametri che vengono definiti all'interno del nuovo file sono:

CampoKey: contiene il nome del campo che identifica il codice (primo step della ricerca)

CampoDsc: contiene il nome del campo che identifica la descrizione (secondo step della ricerca)

Tabella: nome della tabella principale dello zoom a cui i meccanismi di ricerca estesa si applicano.

Filtro: eventuale filtro aggiuntivo fisso (vedere il campo Filtro del file .ric corrispondente).

Di seguito è riportato a titolo di esempio proprio il file Clienti.ricx

CampoKey=IdConto CampoDsc=RagioneSociale Tabella=Clienti Filtro=IdStato < 10

## Anteprima di stampa

Il passaggio dalla piattaforma Delphi dalla versione 6 alla versione 2007 ha comportato anche il passaggio dalla versione 6 alla versione 10 di ReportBuilder.

All'interno della funzionalità di Anteprima sono state rese disponibili due nuove funzionalità:

- Ricerca testo: attraverso il bottone di Ricerca è possibile digitare una parte di testo e cercarla all'interno della stampa che si sta visualizzando

- Esportazione anteprima di stampa: una volta eseguita la stampa in anteprima è possibile esportare i dati in PDF, Word, Excel, File di testo.

Configurazione device di esportazione

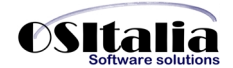

A livello di applicazione è stata introdotta la possibilità di parametrizzare le applicazioni per l'esportazione dei dati da ReportBuilder verso l'esterno (PDF, Word, Excel, File di testo). Pertanto è presente una nuova tabella, amministrata tramite XConfig, all'interno della quale possono essere ridefinite per ciascun tipo di esportazione le dll di export da ReportBuilder. Allo stato attuale la configurazione prevede come default due possibilità: OSIExportsED.dll (per file PDF e file di testo) e OSIExportsPS.dll (per Excel, Word e Html).

## Policy password

OS1 è stato reso compatibile con le direttive Privacy relative alle password.

A livello di XConfig è infatti possibile definire:

- La lunghezza minima delle password
- Il livello di complessità delle password (Normale, Alfanumeriche, Con caratteri speciali)
- Il numero dei giorni dopo i quali una password deve scadere
- Il tipo di salvataggio delle password su database (in chiaro, criptate)
- Il numero di password precedenti da verificare (prima di poter ripetere la password)
- Il numero dei giorni dopo i quali un utente, se non utilizzato, viene disabilitato automaticamente

#### Duplicazione ditta in base alla struttura dell'azienda originale

La nuova versione di XDuplDitta non necessità più degli scripts (cartella dd\_Scripts) per la creazione del database di destinazione.

La struttura del database di destinazione viene adesso generata in base alla struttura del database sorgente.

Non è quindi più necessario ricordarsi di distribuire i file OS1\_V*XXX*\_Pers.sql durante l'installazione di personalizzazioni che modificano la base dati di OS1.

#### Help personalizzazioni

E' stata introdotta la possibilità di creare help per le personalizzazioni.

E' sufficiente creare nella cartella "Custom\Help" i file PDF delle scelte personalizzate per le quali si vuole integrare un Help.

In alternativa si può utilizzare un qualsiasi nome di file ed un qualsiasi formato purché compatibile con Internet Explorer ed inserire nel file CustomHelp.cfg l'associazione Scelta / File di help nel seguente modo:

BBAS0001F=Help Custom.htm

Il file di help personalizzato verrà immediatamente visualizzato alla pressione del tasto di help se il campo non ha un proprio help specifico, altrimenti verrà presentato premendo il tasto di help dall'interno dell'help di campo. In pratica l'help personalizzato si va ad interporre fra l'help di campo e l'help dell'applicazione (OS1.chm).

## Statistiche+

Sono state introdotte le seguenti nuove funzionalità:

- Stampa criteri di selezione: nella fase di costruzione del report è disponibile una seconda pipeline contenente i parametri di selezione.
- Possibilità di join su tabelle senza indici: è stata modificata la modalità di collegamento fra tabelle dando la possibilità di collegare anche tabelle che non hanno indici (view) semplicemente associando i campi che costituiscono il legame.
- Possibilità di join usando valori costanti: sempre nella fase di associazione fra tabelle è stata introdotta la possibilità di utilizzare valori costanti (per definire un valore costante è necessario impostare il valore costante preceduto dal carattere # (ad esempio #0); ovviamente se la costante è di tipo stringa deve essere racchiuso fra apici singoli ( #'001' ).